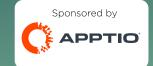

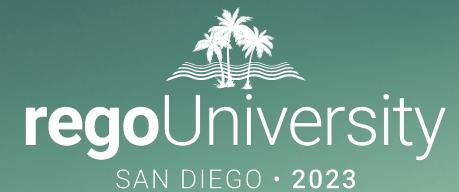

## Apptio IT Planning Best Practices

Your Guides: Eric Chan and Rob DeLeo

- Take 5 Minutes
- Turn to a Person Near You
- Introduce Yourself
- Business Cards

# Quick Poll

- How many are using IT Planning today?
- How many are using PFP or IIP today?
- Are your cost center owners logging into ITP and managing their forecasts/budgets directly in the tool?

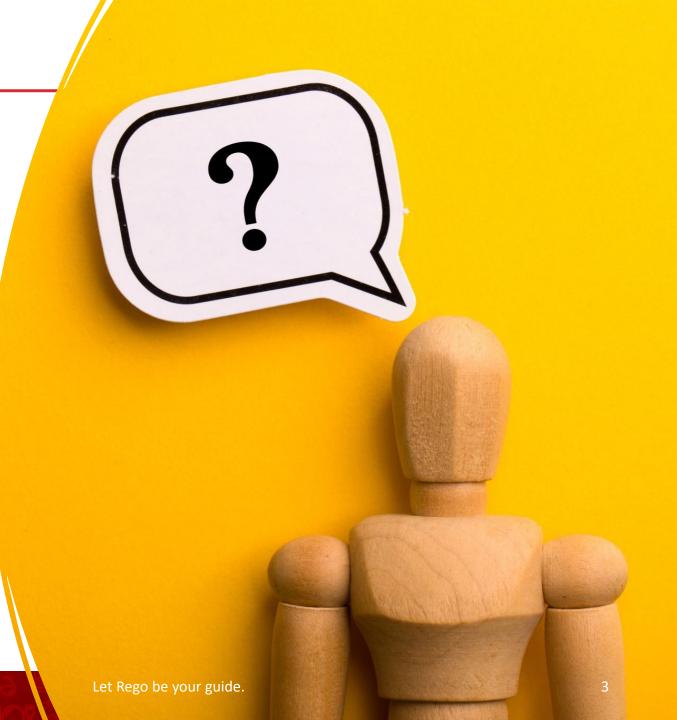

- Custom layouts
- Bookmarks
- Dropdown and autofill
- Cost object permissions
- Dashboard reports
- Targets
- Change history / Event Log
- Data input enforcement
- Managing archive
- Stay on top of product updates
- Q&A / Ideas & Suggestions

# Part 2: ITP Best Practices

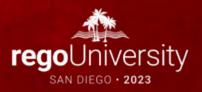

- Allows you to set users up with layouts specific to them
- Makes the use of ITP Clearer and more straight forward
- Streamlines the planning and forecasting process
- Make layouts Public or Private
- Can hold on to filters

| nditex V Budg      | et: Open   | ¢ 🗛 ø                    |                     |   |                      |                           |                              |                     |        |          |                              |                  |                 |                              |             | 0 \$   |
|--------------------|------------|--------------------------|---------------------|---|----------------------|---------------------------|------------------------------|---------------------|--------|----------|------------------------------|------------------|-----------------|------------------------------|-------------|--------|
| Expenses           | ontracts A | ssets Other              |                     |   |                      |                           |                              |                     |        | ₩ FY22   | ? - FY23 ∨                   | All              | Plan Sections 🚿 | <ul> <li>All Cost</li> </ul> | Objects     | ~ □    |
| OPEX TOTAL: FY2    | 022        | сарех тота<br><b>\$0</b> | L: FY2022           |   |                      |                           |                              |                     |        |          |                              |                  |                 |                              | Set Filters | T Act  |
| Layout +<br>Public |            |                          | Cost Object<br>Type | î | Cost Object 1        | Cost Center               | Account                      | Account:<br>Expense | Vendor | Location | IT<br>Strateg                | $\left  \right $ | PO<br>Number    | Spend<br>Type                | Co          | ntract |
| ✓ Default Layout   |            |                          | Department          | · | Apps - Back Office 🔹 | Apps - Back Office •      | Meals & Entertainment •      | OpEx                | -      |          | <ul> <li>Analytic</li> </ul> | s Ir 💌           |                 | Run                          | -           | •      |
| Save               |            |                          | Department          | - | Apps - Back Office 🔹 | Apps - Back Office •      | Moving Allowances -          | OpEx                | -      |          | Analytic                     | s Ir 👻           | •               | Run                          | -           | •      |
| Save As            |            |                          | Department          | • | Apps - Back Office 🔹 | Apps - Back Office •      | Professional Memberships - • | OpEx                | -      |          | <ul> <li>Analytic</li> </ul> | s Ir 🝷           | -               | Run                          | -           |        |
| Revert             |            |                          | Department          | - | Apps - Back Office 🔹 | Apps - Back Office •      | Travel Expense - Other •     | OpEx                | -      |          | - Analytic                   | s Ir 👻           | •               | Run                          | -           | •      |
| Manage Layouts     |            |                          | Department          | - | Apps - Back Office 🔹 | Apps - Back Office •      | Travel Expense - Other •     | OpEx                | -      |          | - Analytic                   | s Ir 👻           | •               | Run                          | -           |        |
| -                  |            | -                        | Department          | - | Apps - Back Office 🔹 | Apps - Back Office •      | Other Admin Support 🔹        | OpEx                | -      |          | - Employe                    | e •              | -               | Transform                    | -           | •      |
| -                  |            | -                        | Department          | - | Apps - Back Office 🔹 | Apps - Back Office        | Professional Memberships - • | OpEx                | -      |          | Employe                      | e •              | •               | Transform                    | -           | •      |
| -                  |            | -                        | Department          | - | Apps - Back Office 🔹 | Apps - Back Office •      | Professional Memberships -   | OpEx                | -      |          | - Employe                    | e •              | -               | Transform                    | -           | •      |
| -                  |            | -                        | Department          | • | Apps - Back Office 🔹 | Apps - Back Office •      | Employee Training & Develc 🔹 | OpEx                | -      |          | - Legacy I                   | vic -            | -               | Transform                    | -           | -      |
| -                  |            | -                        | Department          | • | Apps - Back Office 🔹 | Apps - Back Office •      | Travel Expense - Other •     | OpEx                | -      |          | Risk & S                     | ec •             | -               | Transform                    | -           | •      |
| -                  |            | -                        | Department          | - | Apps - Back Office 🔹 | Apps - Back Office •      | Employee Training & Develo 🔹 | OpEx                | -      |          | • Streamli                   | ne 🝷             | •               | Transform                    | -           | •      |
|                    |            | •                        | - Department        |   | Apps - Line of Bus 🔹 | Apps - Line of Business • | Employee Training & Develo - | OpEx                |        |          | Employe                      | e -              | -               | Grow                         |             |        |

- Allows users to bookmark important areas to navigate quickly
- Holds filters
- Can set homepage to allow users to set the most used view as a default
- Quickly set up different views for your workflow

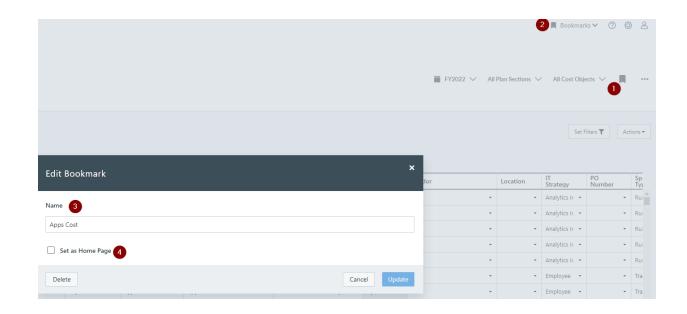

- Give users only the ability to pick from a dropdown list or a pre-populated list.
  - Limits free text errors
  - Allows for quicker population of cells
  - Standardized and normalized data.
- Auto fill give users ability to enter needed data that can be predetermined
  - Allows for quicker population of cells
  - Standardized and normalized data

|   | Cloud<br>Products                                                   | Activity<br>Code | Application | Cost Object<br>Type | t                    | Cost Object          | Cost Center        |                              | Account                      | Account:<br>Expense | ١ |
|---|---------------------------------------------------------------------|------------------|-------------|---------------------|----------------------|----------------------|--------------------|------------------------------|------------------------------|---------------------|---|
| ÷ | ama 🝷                                                               | •                | •           | Department          | •                    | Apps - Back Office 🔹 | Apps - Back Office | •                            | Meals & Entertainment •      | OpEx 2              |   |
| U | Amazon API Gat                                                      | teway            |             | Department          | •                    | Apps - Back Office 🔹 | Apps - Back Office | •                            | Moving Allowances •          | OpEx                |   |
| • | Amazon AppStr<br>Amazon Athena                                      |                  |             | Department          | •                    | Apps - Back Office 🔹 | Apps - Back Office | •                            | Professional Memberships - 🔹 | OpEx                |   |
| - | Amazon CloudF                                                       |                  |             | Department          | •                    | Apps - Back Office 🔹 | Apps - Back Office | •                            | Travel Expense - Other •     | OpEx                |   |
| - | Amazon CloudS                                                       | earch            |             | Department          | •                    | Apps - Back Office 🔹 | Apps - Back Office | •                            | Travel Expense - Other •     | OpEx                |   |
| - | Amazon Dynam                                                        |                  |             | Department          | •                    | Apps - Back Office 🔹 | Apps - Back Office | -                            | Other Admin Support 🔹        | OpEx                |   |
| • | Amazon EC2 Container Registry (ECR)<br>Amazon EC2 Container Service |                  | Department  | •                   | Apps - Back Office 🔹 | Apps - Back Office   | •                  | Professional Memberships - 🔹 | OpEx                         |                     |   |

## Line-Item Filters / Dependent Drop Downs

- Restrict options based on a value already entered.
- Dimension can be filtered down by another Dimension or List.

| Configuration           | $\sim$ |                       |                                                       |
|-------------------------|--------|-----------------------|-------------------------------------------------------|
| Reference Data          |        |                       |                                                       |
| Schema                  |        | Add Line Item Filter  |                                                       |
| Custom Lists            |        |                       |                                                       |
| Line Item Filters       |        | Name *<br>Demo Filter | A wet Cher (Direction)                                |
| Line Item Code Prefix   |        | Column* X 🔺           | Asset Class (Dimension)<br>Benefit Category (List)    |
| Cost Object Permissions |        | Account               | Business Initiative (List)<br>Business Sponsor (List) |
| Labor Allocation Rules  |        | Asset Class           | Contract Type (Dimension)                             |
| Score                   |        | Contract Type<br>Demo | , Cost Center (Dimension)<br>Demo (Dimension)         |
| Calendar Setup          |        | Location              | Department (Dimension)                                |
|                         |        | Role                  | Department Owner (List)<br>IT Project Owner (List)    |
|                         |        | Vendor                | Invest Type (List)                                    |
|                         |        |                       | Filter By* X                                          |
|                         |        |                       |                                                       |

Cancel

Add

- Gives ability to capture sensitive data without risk of data being seen by unwanted users.
- Can declutter slicers and data to make use of the tool cleaner and more smooth
- Can allow access from multiple different levels.
- Built off the cost center hierarchy

|   |      |                               |                                       |                                                                       |                                  | Bookmarks 🗸 🕜 🥹 🖉             |
|---|------|-------------------------------|---------------------------------------|-----------------------------------------------------------------------|----------------------------------|-------------------------------|
| C | Co   | ost Object Permissions        |                                       |                                                                       |                                  | Export Template Export Import |
| » |      |                               | The Enforce View Permissions setting  | ng on the Company Profile page is disabled. All users can view active | e plans in Open and Final state. |                               |
|   | Perr | missions Departments Projects |                                       |                                                                       |                                  | View: 〇 Hierarchy 🖲 Li        |
|   | _    |                               |                                       |                                                                       |                                  |                               |
|   |      | Cost Object                   | User Name                             | Edit Level                                                            | Can View Sensitive Columns       | Can View Sensitive Financials |
|   | 0    | All Departments -             | · · · · · · · · · · · · · · · · · · · | Owner -                                                               | <ul> <li>✓</li> </ul>            |                               |
|   |      | CC-330 - Network Services 🔹   | · ·                                   | Edit & Submit -                                                       |                                  |                               |
|   |      |                               | •                                     | •                                                                     |                                  |                               |

• How are you managing your cost object permissions today?

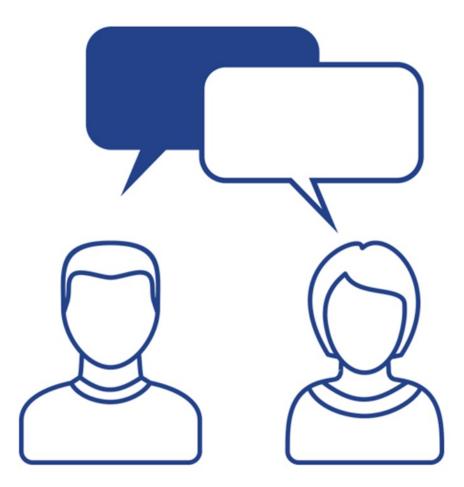

- Out of the box reports can provide a lot of detail
- Less customizable than CT but can be customized in a few areas.
- Great views on differences between different plans or forecasts.

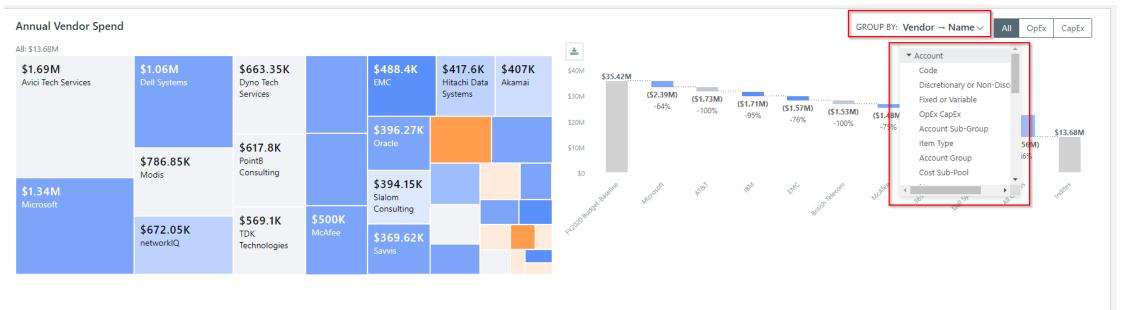

## Discussion

• What challenges have you faced with using/implementing IT Planning?

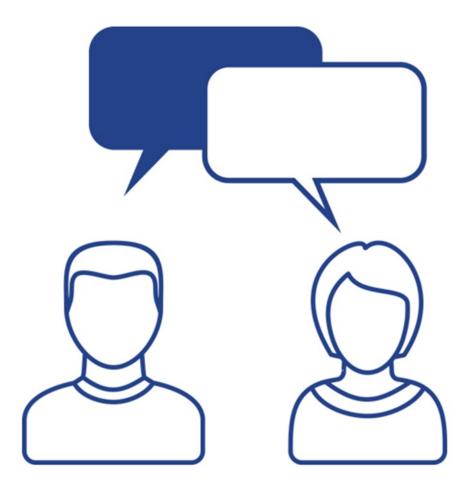

Let Rego be your guide.

Targets

|                                                     | ıdget: Open                       | ) 🔺 🗩                                                         |                                                                             |                      |                |            |            |                 |                      |
|-----------------------------------------------------|-----------------------------------|---------------------------------------------------------------|-----------------------------------------------------------------------------|----------------------|----------------|------------|------------|-----------------|----------------------|
| <b>IT Planning</b><br>Planning<br>Dashboard         | <ul> <li>Forecast v</li> </ul>    | 2~                                                            |                                                                             | All Plan             |                |            |            |                 |                      |
| Summary<br>Variance Analysis<br>Expenses<br>Ledger  | <b>\$49.37M</b><br>E: <b>-13%</b> | CAPEX TOTAL: FY2021<br>\$0 TARGET: \$3.46M<br>VARIANCE: -100% | TOTAL HEADCOUNT (AVG): FY2021<br>173.02 TARGET: 157.75<br>VARIANCE: 10%     | Departm<br>Projects  |                |            |            |                 |                      |
| Status<br>Targets<br>Plans                          | _                                 |                                                               |                                                                             |                      | All OpEx CapEx |            |            |                 |                      |
| Spend Management<br>Change History<br>Configuration | ><br>><br>>                       |                                                               | FY2021 Budget V Budget: 0                                                   | Open 🗩               |                |            |            |                 |                      |
|                                                     |                                   |                                                               | Targets                                                                     |                      |                |            |            | Departments 🗸 A | ll Departments 🗸 🔲 🚥 |
|                                                     |                                   |                                                               | All Departments Target: FY202<br>\$49.37M<br>Plan \$44.34M<br>Remainder \$0 | 21                   |                |            |            |                 | Show Delegated Costs |
|                                                     |                                   |                                                               | Cost Object                                                                 | Name                 | Currency       | Target     | Total      | Var             | Var %                |
|                                                     |                                   |                                                               |                                                                             | (REMAINDER)          |                | 0          |            |                 | A                    |
|                                                     |                                   |                                                               |                                                                             | All Departments      | USD            | 49,367,105 | 44,341,919 | (5,025,186)     | -10.18%              |
|                                                     |                                   |                                                               | APPS                                                                        | App Dev & Support    | USD            | 16,417,802 | 19,376,879 | 2,959,077       | 18.02%               |
|                                                     |                                   |                                                               | EUS                                                                         | End User Services    | USD            | 5,791,980  | 3,540,830  | (2,251,151)     | -38.87%              |
|                                                     |                                   |                                                               | 180                                                                         | Infra & Ops          | USD            | 21,364,932 | 15,816,384 | (5,548,547)     | -25.97%              |
|                                                     |                                   |                                                               | CC-390                                                                      | Office of the CIO    | USD            | 2,640,056  | 3,097,085  | 457,029         | 17.31%               |
|                                                     |                                   |                                                               | CC-395                                                                      | Program Office       | USD            | 1,161,649  | 861,459    | (300,190)       | -25.84%              |
|                                                     |                                   |                                                               | CC-370                                                                      | Security & Risk Mgmt | USD            | 1,990,685  | 1,649,282  | (341,403)       | -17.15%              |

## Targets

• Targets are visible in the Dashboard, Summary, Expenses, and Ledger views of a budget, next to the OpEx and CapEx KPIs at the top of the report.

| <b>()</b><br>>> | FY2021 Budget V Budget: Open                                   | ¢ 🔺 🗩                                                     |                              |                            |                                                                   |
|-----------------|----------------------------------------------------------------|-----------------------------------------------------------|------------------------------|----------------------------|-------------------------------------------------------------------|
|                 | Summary                                                        |                                                           |                              | ₩ FY2021 V                 | Departments $\checkmark$ All Departments $\checkmark$ $\square$ … |
|                 | Financial Headcount                                            |                                                           |                              |                            |                                                                   |
|                 | GROUP BY: Department $\rightarrow$ Name $\sim$                 | COMPARE TO: Targets ~                                     | t Under Variance %           | 50 75 Show Delegated Costs | Set Filters <b>T</b>                                              |
|                 | OPEX TOTAL: FY2021<br>\$43M TARGET: \$49.37M<br>VARIANCE: -13% | CAPEX TOTAL: FY2021<br>TARGET: \$3.46M<br>VARIANCE: -100% |                              |                            | LAYOUT: 🔛 🗮 🗮 🗐                                                   |
|                 | IT Spend Breakdown                                             |                                                           |                              | IT Spend Trend             |                                                                   |
|                 | ALL<br>All: \$43M                                              |                                                           |                              | All<br>None ∨              |                                                                   |
|                 | <b>\$18.65M</b><br>App Dev & Support                           | \$15.32M<br>Infra & Ops                                   | \$3.54M<br>End User Services | \$4M                       | Months Quarters Years                                             |
|                 |                                                                |                                                           | \$3.05M<br>Office of the CIO | 50                         | where water server ourse water berne                              |
| [→              |                                                                |                                                           | \$1.65M<br>Security &        | Plar                       |                                                                   |

## Change History / Event Log

|                                                                      |             | Change<br>Ever         | History<br><b>It Log</b>               |                                        |                                |                               |                              |                   |
|----------------------------------------------------------------------|-------------|------------------------|----------------------------------------|----------------------------------------|--------------------------------|-------------------------------|------------------------------|-------------------|
| <b>IT Planning</b><br>Planning<br>Spend Management<br>Change History | ><br>><br>~ | Start Date<br>11/01/20 | End Date<br>21 🐨 08/24/2022 📼          | 9                                      |                                |                               |                              | <b>T</b> -        |
| Event Log                                                            |             |                        | Timestamp                              | Event Type                             | Container                      | Item Type                     | User                         |                   |
| Configuration                                                        | >           |                        | 4/15/22, 11:51 AM<br>4/15/22, 11:49 AM | Export Line Items<br>Export Line Items | FY2021 Budget<br>FY2021 Budget | Labor Line Item<br>Allocation | damian.boune<br>damian.boune | Show/Hide Columns |
|                                                                      |             |                        | 4/15/22, 11:45 AM<br>4/15/22, 11:16 AM | Export Line Items Export Line Items    | FY2021 Budget<br>FY2021 Budget | Allocation<br>Labor Line Item | damian.boune<br>damian.boune | dumns             |
|                                                                      |             |                        | 4/15/22, 11:11 AM                      | Export Line Items                      | FY2021 Budget                  | Labor Line Item               | damian.boune                 |                   |
|                                                                      |             |                        | 4/15/22, 11:07 AM                      | Export Line Items                      | FY2021 Budget                  | Labor Line Item               | damian.boune                 |                   |
|                                                                      |             |                        | 4/15/22, 10:46 AM                      | Export Line Items                      | FY2021 Budget                  | Allocation                    | damian.boune                 |                   |

## Change History / Event Log

#### Event types in Change History

| Line Item Events      | Plan Management Events      | Configuration Events          |
|-----------------------|-----------------------------|-------------------------------|
| Add Line Item         | Create Plan                 | Add Column                    |
| Update Line Item      | Rename Plan                 | Update Column                 |
| Delete Line Item      | Delete Plan                 | Delete Column                 |
| Import Line Items     | Archive Plan                | Change Identifier             |
| Export Line Items     | Restore Plan                | Publish Reference Data        |
| Import Actuals        | Finalize Plan               | Revert Reference Data         |
| Import Reference Data | Reopen Plan                 | Export Reference Data         |
| Publish Plan Data     | Reject Cost Object Plan (*) | Import Reference Data         |
|                       | Approve Cost Object Plan    | Add Custom List               |
|                       | Submit Cost Object Plan     | Update Custom List            |
|                       | Unlock Cost Object Plan     | Delete Custom List            |
|                       |                             | Add Custom Dimension          |
|                       |                             | Delete Custom Dimension       |
|                       |                             | Add Line Ite Filter           |
|                       |                             | Edit Line Item Filter         |
|                       |                             | Update Reference Data in Plan |

(\*) Return comment can be found in the Plan Status section.

### Data Input Enforcement

# Enforcing data input through "Mandatory for Data Entry" checkbox for improved data quality & reporting

|                                                                                                    | Configuration<br><b>Configuration</b>                                                                                                    |
|----------------------------------------------------------------------------------------------------|----------------------------------------------------------------------------------------------------|
| <b>IT Planning</b><br>Planning                                                                                                    | Line Items Standard Dimensions Custom Dimensions Project                                                                                                    |
| Spend Management<br>Change History<br>Configuration                                                                                        | > Line Items                                                                                                    |
| Reference Data                                                                                                    | Entities                                                                                                    |
| Custom Lists<br>Line Item Filters<br>Line Item Code Prefix<br>Cost Object Permissions<br>Labor Allocation Rules<br>Score<br>Calendar Setup | Actuals       Asset Line Item       Contract Line Item       Department Labor Activity       Financial Line Item       Labor Line Item       Project Labor Activity |

|                              |   | Configuration             |                             |             |
|------------------------------|---|---------------------------|-----------------------------|-------------|
| IT Planning                  |   |                           |                             |             |
| Planning                     | > | < Financial Line Ite      | m                           |             |
| Spend Management             | > | Configure what attributes | define Financial Line Item. |             |
| Change History               | > |                           | Edit Custom Attribute       |             |
| Configuration                | ~ | Available Attributes      | Edit Custom Attribute       |             |
| Reference Data               |   |                           | (                           |             |
| Schema                       |   | Search by Name            | Field Name*<br>Vendor       |             |
| Custom Lists                 |   |                           |                             |             |
| Line Item Filters            |   |                           | Data Type *<br>Lookup       | ~           |
| Line Item Code Prefix        |   | Location                  | Lookup                      |             |
| Cost Object Permissions      |   | Davida Estimata           | Reference Dimension *       |             |
| Labor Allocation Rules       |   | Rough Estimate            | Vendor                      | Ţ           |
| Score                        |   | Source Line Item Cod      | ✓ Mandatory for Data Entry  |             |
| Calendar Setup               |   | Source Elite Rein coo     |                             |             |
|                              |   | Vendor                    |                             | Cancel Save |
|                              |   | Department Owner          | Enum                        |             |
|                              |   | Invoice                   | String                      |             |
|                              |   | Purchase Orders           | String                      |             |
| Signed in as:<br>Nihat Dogan | Ð |                           |                             |             |

## Discussion

• What's your strategy on managing Active and Archived plans to manage your IT Planning environment performance?

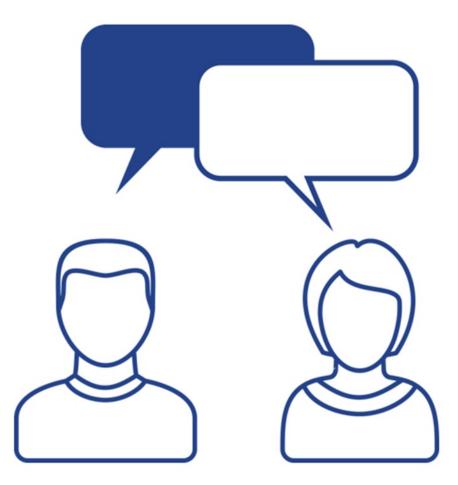

## Managing Archive

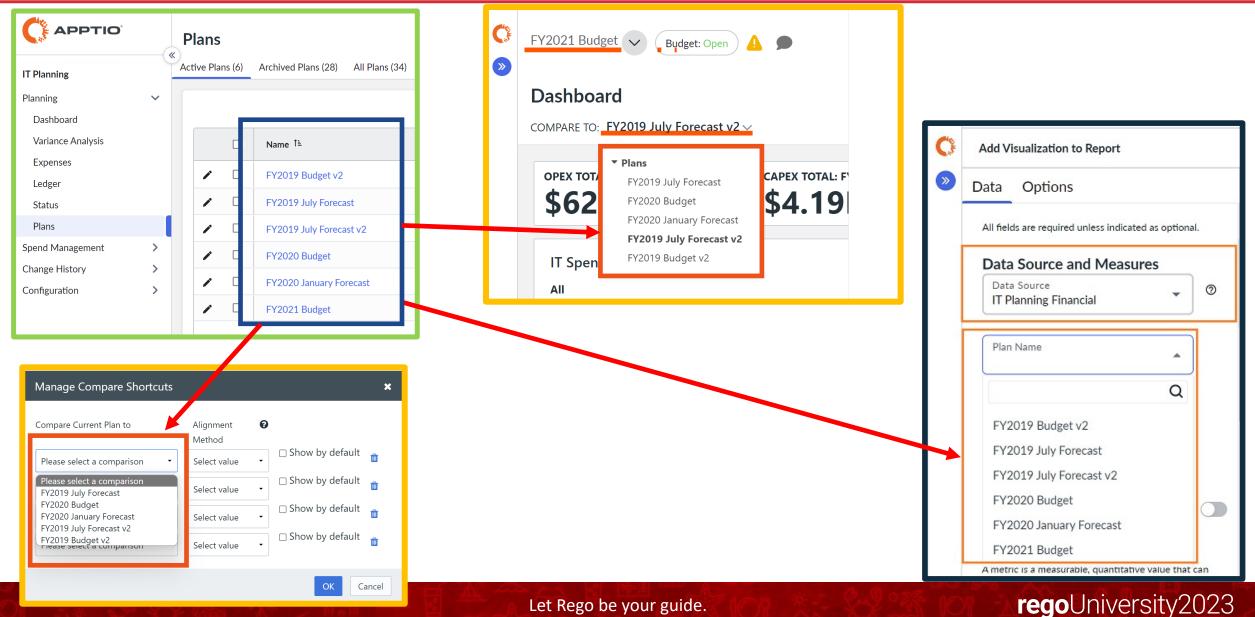

Let Rego be your guide.

## Managing Archive

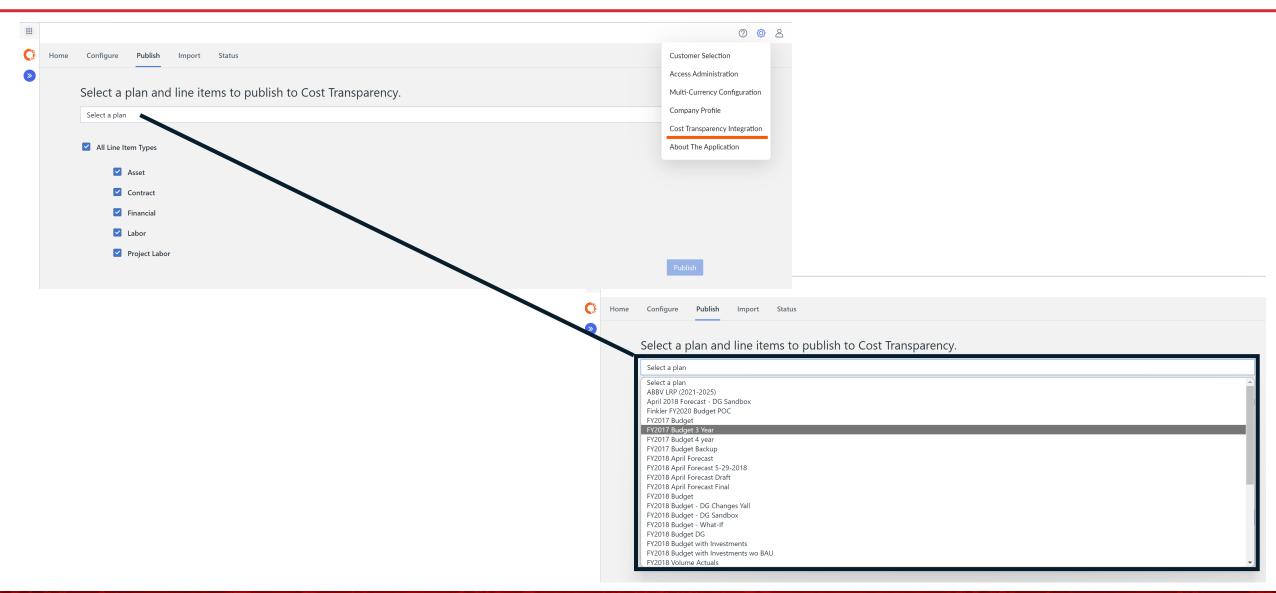

Let Rego be your guide.

## Stay On Top of Product Updates

8 {0 • Help Center Product Help Help Center What's New • Apptio Community Send Feedback Release Notes • Learning Plan What's New Enhancement Ideas Articles & Videos Product Help • Blogs • Q&A Apptio Community

## Apptio Bl

- Exposed Calculated metrics
  - Out-of-the-box (OOTB) and customer calculated metrics from the Cost Transparency projection are now available in Apptio BI. Custom calculated metrics are managed in Data Source Management where they need to be assigned to a group to be visible in the Apptio BI Visualization editor.
  - Released 1.11.0 April 29, 2022

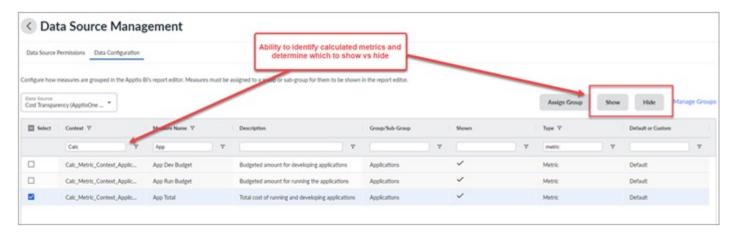

- Has anyone used any of these features?
- Has anyone used these for a unique use case?
- Has anyone not used these features for a reason?

# Questions?

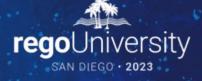

Surveys

Please take a few moments to fill out the class survey. Your feedback is extremely important for future events.

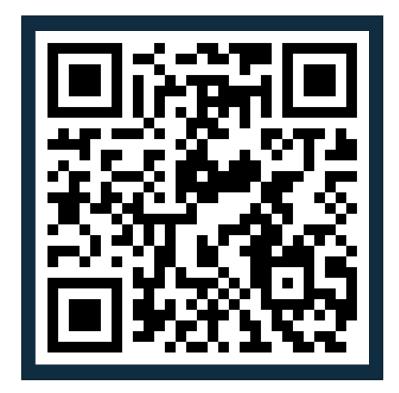

## Thank You For Attending regoUniversity

#### Instructions for PMI credits

- Access your account at pmi.org
- Click on **Certifications**
- Click on Maintain My Certification ٠
- Click on Visit CCR's button under the Report PDU's ٠
- Click on Report PDU's •
- Click on **Course or Training** •
- Class Provider = Rego Consulting
- Class Name = regoUniversity
- Course **Description**
- Date Started = Today's Date
- Date Completed = Today's Date ۰
- Hours Completed = 1 PDU per hour of class time ٠
- Training classes = **Technical** ٠
- Click on I agree and Submit

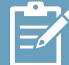

Let us know how we can improve! Don't forget to fill out the class survey.

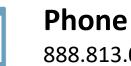

888.813.0444

Email info@regoconsulting.com

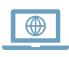

Website www.regouniversity.com